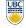

University of British Columbia **CPSC 314 Computer Graphics** Jan-Apr 2010

Tamara Munzner

Viewing/Projection VI, Vision/Color

Week 5, Wed Feb 2

http://www.ugrad.cs.ubc.ca/~cs314/Vjan2010

#### News

- · showing up for your project grading slot is not optional
- · 2% penalty for noshows signing up for your project grading slot is not optional
- 2% penalty for nosignups within two days of due date
- · your responsibility to sign up for slot
  - not ours to hunt you down if you chose to skip class on signup
- we do make best effort to accomodate change requests via email to grader for that project
- take a few minutes to review your code/README to reload vour mental buffers
  - · TA will ask you questions about how you did things

#### News

- · Homework 2 out
- · due Fri Feb 12 5pm
- Proiect 2 out
- · due Tue Mar 2 5pm
- · moved due date to after break after pleas of prebreak overload with too many assignments due

Review/Clarify: Trackball Rotation

axis of rotation is plane normal: cross product p<sub>1</sub> x p<sub>2</sub>

screen plane

· user drags between two points on image plane

find corresponding points on virtual ball

compute rotation angle and axis for ball

p<sub>1</sub> = (x, y, z), p<sub>2</sub> = (a, b, c)

 $\mathbf{p_1} \cdot \mathbf{p_2} = |\mathbf{p_1}| |\mathbf{p_2}| \cos \theta$ 

• i<sub>1</sub> = (x, y)

 $i_2 = (a, b)$ 

screen nlane

mouse down at (x, y), mouse up at (a, b)

• amount of rotation  $\theta$  from angle between lines

- start early, do \*not\* leave until late in break!!
- · reminder
- extra handouts in lab

#### **Project 2: RCSS**

- · solar system
  - planets spin around own axis and sun
  - · moon spins around earth
- two spaceships: mothership and scoutship
  - · one window for each
  - · may see geometry of one spaceship through window of other
- navigation modes
  - · solar system coord (absolute) rotate/translate
  - through the lens flying (relative to camera)
  - · geosynchronous orbit around planet
    - · zoom in/out towards center of planet

#### **Clarify: Trackball Rotation**

- · finding location on ball corresponding to click on image
  - ball radius r is 1

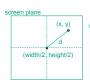

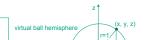

# **Project 2 Hints**

- · don't forget to keep viewing and projections in their respective stacks
- try drawing scene graphs to help you figure out how to place multiple cameras
- · especially geosynchronous: camera as child of object in world in the scene graph
- geometric representation of camera vs. what is shown through its window
- · disk for Saturn rings: try scaling sphere by 0
- · OK to reset camera position between absolute/relative navigation modes

· manual ray intersection

· bounding extents

backbuffer coding

 OK to have camera jumpout to different orientation. when new planet picked in geosync mode

**Review: Picking Methods** 

#### Review/More: Relative Motion

- how to move relative to current camera? what you see in the window
- computation in coordinate system used to draw previous frame is simple:
- · incremental change I to current C
- · each time we just want to premultiply by new matrix
- · but we know that OpenGL only supports postmultiply by new
- p'=Clp
- use OpenGL matrix stack as calculator/storage!
- · dump out modelview matrix from previous frame with glGetDoublev() C = current camera coordinate matrix
- wipe the matrix stack with glldentity()
- · apply incremental update matrix I
- · apply current camera coord matrix C

# **Review: Select/Hit Picking**

- · use small region around cursor for viewport
- · assign per-object integer keys (names)
- · redraw in special mode
- · store hit list of objects in region
- examine hit list
- OpenGL support

#### Viewport

- small rectangle around cursor
  - · change coord sys so fills viewport

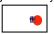

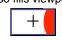

- why rectangle instead of point?
- · people aren't great at positioning mouse
- · Fitts' Law: time to acquire a target is function of the distance to and size of the target
- allow several pixels of slop

#### **Viewport**

- · nontrivial to compute
  - · invert viewport matrix, set up new orthogonal projection
- simple utility command
- gluPickMatrix(x,y,w,h,viewport)
  - · x,y: cursor point
  - w,h: sensitivity/slop (in pixels)
- · push old setup first, so can pop it later

#### Render Modes

- glRenderMode(mode)
- · GL RENDER: normal color buffer default
- · GL\_SELECT: selection mode for picking
- (GL FEEDBACK: report objects drawn)

#### Name Stack

- · again, "names" are just integers glInitNames()
- flat list glLoadName(name)

13

- · or hierarchy supported by stack glPushName(name), glPopName
  - · can have multiple names per object

# **Hierarchical Names Example**

for(int i = 0; i < 2; i++) { glPushName(i) for(int j = 0; j < 2; j++) { glPushMatrix(); alPushName(i) glTranslatef(i\*10.0,0,j \* 10.0); qlPushName(HEAD) glCallList(snowManHeadDL): all padName(BODY) glCallList(snowManBodvDL): glPonName(): glPopName(): glPopMatrix(): glPopName(); http://www.lighthouse3d.com/opengl/picking/

#### Hit List

- · glSelectBuffer(buffersize, \*buffer)
- · where to store hit list data
- · on hit, copy entire contents of name stack to output buffer.
- - · number of names on stack
  - · minimum and minimum depth of object vertices
    - · depth lies in the NDC z range [0.1]
    - · format: multiplied by 2^32 -1 then rounded to nearest int

#### Integrated vs. Separate Pick Function

- · integrate: use same function to draw and pick
- · simpler to code
- · name stack commands ignored in render mode
- · separate: customize functions for each
  - · potentially more efficient
  - · can avoid drawing unpickable objects

#### Select/Hit

- advantages
- faster
  - OpenGL support means hardware acceleration
  - · avoid shading overhead
- · flexible precision
- · size of region controllable
- · flexible architecture
  - · custom code possible, e.g. guaranteed frame rate
- disadvantages
- · more complex

#### **Hybrid Picking**

- · select/hit approach: fast, coarse
  - · object-level granularity
- · manual ray intersection: slow, precise
  - · exact intersection point
- · hybrid: both speed and precision
- · use select/hit to find object
- · then intersect ray with that object

# **High-Precision Picking with OpenGL**

- qluUnproject
  - transform window coordinates to object coordinates given current projection and modelview matrices
  - · use to create ray into scene from cursor location
  - call gluUnProject twice with same (x,y) mouse location
    - z = near: (x,y,0)
    - z = far: (x,y,1)
  - · subtract near result from far result to get direction vector for ray

**Alpha** 

· use this ray for line/polygon intersection

· fourth component for transparency

## Vision/Color

21

17

#### **Reading for Color**

- · RB Chap Color
- FCG Sections 3.2-3.3
- · FCG Chap 20 Color
- FCG Chap 21.2.2 Visual Perception (Color)

## **RGB Color**

- · triple (r, g, b) represents colors with amount of red, green, and blue
  - · hardware-centric
- · used by OpenGL

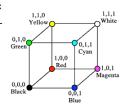

(r,g,b,α)

· more on compositing later

· fraction we can see through

•  $c = \alpha c_f + (1-\alpha)c_h$ 

# Additive vs. Subtractive Colors

- · additive: light
- · monitors. LCDs
- RGB model
- · subtractive: pigment
- - printers
  - · CMY model
  - dyes absorb light

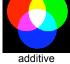

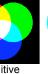

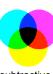

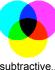

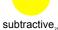

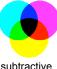

# **Component Color**

· component-wise multiplication of colors • (a0,a1,a2) \* (b0,b1,b2) = (a0\*b0, a1\*b1, a2\*b2)

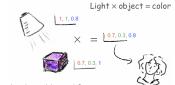

- · why does this work?
- · must dive into light, human vision, color spaces

#### · elements of color:

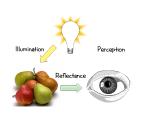

**Basics Of Color** 

- physics illumination
  - · electromagnetic spectra
- reflection
  - · material properties
  - · surface geometry and microgeometry

**Basics of Color** 

- polished versus matte versus brushed
- perception
  - · physiology and neurophysiology
  - · perceptual psychology

#### **Light Sources**

- · common light sources differ in kind of spectrum they emit:
  - · continuous spectrum
    - · energy is emitted at all wavelengths blackbody radiation
      - · tungsten light bulbs certain fluorescent lights
    - sunlight electrical arcs
  - · line spectrum
  - · energy is emitted at certain discrete frequencies

# **Blackbody Radiation**

- black body
  - · dark material, so that reflection can be neglected
- spectrum of emitted light changes with temperature
  - · this is the origin of the term "color temperature" e.g. when setting a white point for your monitor
  - · cold: mostly infrared
  - · hot: reddish · very hot: bluish
- demo:

# http://www.mhhe.com/physsci/astronomy/applets/Blackbody/frame.html

#### **Electromagnetic Spectrum**

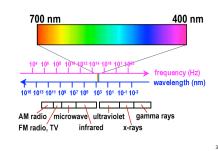

#### **Electromagnetic Spectrum**

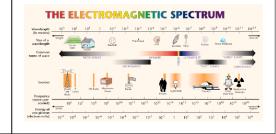

#### **White Light**

· sun or light bulbs emit all frequencies within visible range to produce what we perceive as "white light"

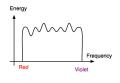

#### **Sunlight Spectrum**

· spectral distribution: power vs. wavelength

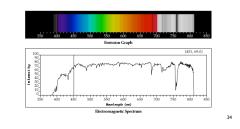

**Continuous** Spectrum

 sunlight various "daylight" lamps

### **Line Spectrum**

· ionized gases

lasers

some fluorescent lamps

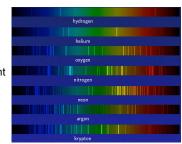

#### White Light and Color

- · when white light is incident upon an object, some frequencies are reflected and some are absorbed by the object
- · combination of frequencies present in the reflected light that determines what we perceive as the color of the object

37

#### Hue

hue (or simply, "color") is dominant wavelength/frequency

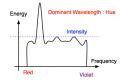

· integration of energy for all visible wavelengths is proportional to intensity of color

**Physiology of Vision** 

#### Saturation or Purity of Light

- · how washed out or how pure the color of the light
  - contribution of dominant light vs. other frequencies producing white light saturation: how far is color from grey
  - · pink is less saturated than red · sky blue is less saturated than royal blue

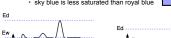

Energy

#### Intensity vs. Brightness

- · intensity : physical term
  - · measured radiant energy emitted per unit of time, per unit solid angle, and per unit projected area of the source (related to the luminance of the source)
- lightness/brightness: perceived intensity of light
  - nonlinear

#### Perceptual vs. Colorimetric Terms

- Perceptual
  - Hue

  - Saturation
  - · Lightness
  - · reflecting objects
  - Brightness
    - · light sources

- Colorimetric
  - · Dominant wavelength

  - · Excitation purity
  - Luminance

  - Luminance

#### **Physiology of Vision**

- · Center of retina is densely packed region called the fovea.
- · Cones much denser here than the periphery

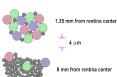

#### **Foveal Vision**

· hold out your thumb at arm's length

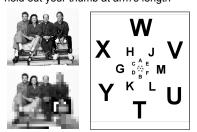

#### **Tristimulus Theory of Color Vision**

- · Although light sources can have extremely complex spectra, it was empirically determined that colors could be described by only 3 primaries
- · Colors that look the same but have different spectra are called metamers

#### **Trichromacy**

three types of cones

· the retina

rods

cones

uneven

b/w, edges

 3 types color sensors

distribution · dense fovea

- · L or R, most sensitive to red light (610 nm)
- M or G, most sensitive to green light (560 nm)
- S or B, most sensitive to blue light (430 nm)

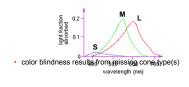

#### Metamers

· a given perceptual sensation of color derives from the stimulus of all three cone types

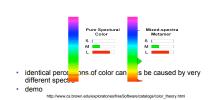

#### **Color Spaces**

three types of cones suggests color is a 3D quantity. how to define 3D color space?

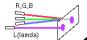

- · idea: perceptually based measurement
- shine given wavelength (λ) on a screen
- · user must control three pure lights producing three other wavelengths
- · used R=700nm, G=546nm, and B=436nm
- adjust intensity of RGB until colors are identical
- · this works because of metamers!
- · experiments performed in 1930s

# **CIE Color Space**

- CIE defined 3 "imaginary" lights X, Y, Z
  - any wavelength λ can be matched perceptually by positive combinations

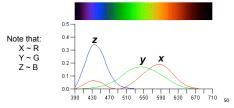

### Measured vs. CIE Color Spaces

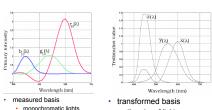

physical observations

negative lobes

Blackbody

lightning >20.000K · "imaginary" lights

X.Z no luminance

all positive, unit area

· Y is luminance, no hue

0.2 0.3 0.4 0.5 0.6 0.7 0.8

chromaticity diagram

· X, Y, Z form 3D shape

- plane for 2D color space
- · separate color from
- brightness • x = X / (X+Y+Z)
- y = Y / (X+Y+Z)

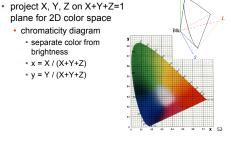

## **CIE "Horseshoe" Diagram Facts**

**Negative Lobes** 

· sometimes need to point red light to shine on target

but physically impossible to remove red from CRT phosphors

· equivalent mathematically to "removing red"

· can't generate all other wavelenths with any set of

three positive monochromatic lights!

system to make the job easy

· solution: convert to new synthetic coordinate

in order to match colors

- all visible colors lie inside the horseshoe
- · result from color matching experiments
- · spectral (monochromatic) colors lie around the border
- · straight line between blue and red contains purple tones
- colors combine linearly (i.e. along lines), since the xy-plane is a plane from a linear space

53

#### **CIE "Horseshoe" Diagram Facts**

- · can choose a point C for a white point
  - · corresponds to an illuminant
  - · usually on curve swept out by black body radiation spectra for different temperatures

Curve illumination: candle A: Light bulb 3000K 0.5 sunset/ sunrise 3200K D: daylight 6500K overcast day 7000K

### **CIE "Horseshoe" Diagram Facts**

**CIE and Chromaticity Diagram** 

- · can choose a point C for a white point
- · corresponds to an illuminant
- · usually on curve swept out by black body radiation spectra for different temperatures
- · two colors are complementary relative to C when are
  - located on opposite sides of line segment through C
  - so C is an affine combination of the two colors
- · find dominant wavelength of a color:
- · extend line from C through color to edge of diagram
- some colors (i.e. purples) do not have a dominant wavelength, but their complementary color does

Color Interpolation, **Dominant & Opponent Wavelength** 

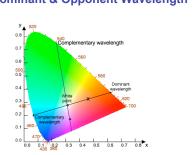

#### **Device Color Gamuts**

- · gamut is polygon, device primaries at corners
  - · defines reproducible color range
  - · X, Y, and Z are hypothetical light sources, no device can produce entire gamut

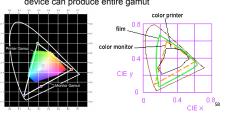

#### **Display Gamuts**

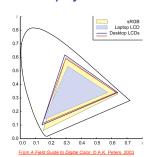

#### **Projector Gamuts**

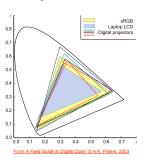

#### **Gamut Mapping**

- · how to handle colors outside gamut?
- one way: construct ray to white point, find closest displayable point within gamut

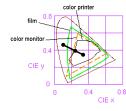

#### **RGB Color Space (Color Cube)**

- define colors with (r, g, b) amounts of red, green, and blue · used by OpenGL
- · hardware-centric
- RGB color cube sits within CIE color space
- · subset of perceivable colors
- · scale, rotate, shear cube

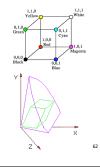

#### **HSV Color Space**

- H = Hue dominant wavelength, "color"
- S = Saturation
- · how far from grey/white V = Value
- · how far from black/white · also: brightness B, intensity I, lightness L

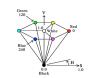

# more intuitive color space for people

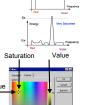

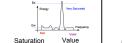

#### · H=hue same in both · V=value is max, I=intensity is average

$$H = \cos^{-1} \left[ \frac{\frac{1}{2} [(R-G) + (R-B)]}{\sqrt{(R-G)^2 + (R-B)(G-B)}} \right] \text{ if } (B > G),$$

$$H = 360 - H$$

**HSI/HSV** and RGB

HSV/HSI conversion from RGB not expressible in matrix

HSI: 
$$S = 1 - \frac{\min(R, G, B)}{I}$$
  $I = \frac{R + G + B}{3}$   
 $\min(R, G, B)$   $V = \max(R, G, B)$ 

HSI: 
$$S=1-\frac{\min(R,G,B)}{I}$$
  $I=\frac{R+G+B}{3}$   
HSV:  $S=1-\frac{\min(R,G,B)}{V}$   $V=\max(R,G,B)$